## **Allgemeine Informationen zu betrügerischen Nachrichten**

Internetbetrüger nutzen verschiedene Strategien, um Ihnen und/oder Ihrem Unternehmen zu schaden. Hierunter fallen beispielsweise die Verbreitung von Schadsoftware oder das Täuschen, um an sensible Informationen zu gelangen (z. B. an Zugangsdaten). Eine beliebte und weit verbreitete Methode ist, Ihnen betrügerische Nachrichten mit gefährlichen Inhalten zu schicken. Über diese Art von Nachrichten versuchen Betrüger an Ihre persönlichen Daten zu gelangen, auch als Phishing-Versuch bezeichnet. Diese betrügerischen Nachrichten können Ihre Zugangsdaten fordern, Sie zu Tätigkeiten wie Überweisungen auffordern und gefährliche Links bzw. Anhänge enthalten.

Sensible Daten: Die Nachrichten fordern Sie auf, mit verschiedenen sensiblen Daten wie Zugangsdaten oder Kreditkartendaten zu antworten. Ziel dieses Phishing-Versuchs ist, an die geforderten Informationen zu gelangen und mit diesen z. B. Ihr Konto zu plündern.

Überweisungen/Anrufe: Die Nachrichten fordern Sie auf, Überweisungen oder Anrufe, z. B. an vermeintliche Geschäftspartner, zu tätigen. Hierbei ist es das Ziel der Betrüger, von Ihnen eine bestimmte Summe zu bekommen. So erhalten die Betrüger eine direkte Überweisung von Ihnen oder der Betrag wird über Ihre Telefongesellschaft mit der nächsten Abrechnung abgebucht.

Links: Die Angabe einer Webadresse als Link in der Nachricht kann manipuliert sein. Daher ist es wichtig, die tatsächliche Webadresse auch hinter diesem Link zu prüfen. Die Nachrichten können einen oder mehrere gefährliche Links enthalten. Ziel des Betrugs ist, Sie auf einen der Links klicken zu lassen. Diese Links leiten Sie dann z. B. zu einer authentisch aussehenden aber betrügerischen Webseite (auch als Phishing-Seite bezeichnet), bei der Sie sich einloggen sollen, oder zu einer Webseite, die Ihnen auf Ihrem Gerät Schadsoftware installiert. Solche Nachrichten müssen Sie, nicht einmal zur direkten Eingabe von Daten auffordern, bereits Nachrichten, die Sie lediglich auf Informationen hinweisen, können gefährliche Links enthalten.

Anhänge: Die Nachrichten enthalten eine gefährliche Datei (z. B. einen Anhang in einer E-Mail). Ziel der Betrüger ist, Sie den Anhang öffnen und damit z. B. den Installationsprozess ausführen zu lassen. Durch das Öffnen bzw. Ausführen wird auf Ihrem Gerät Schadsoftware installiert.

#### **Kontakt**

Karlsruhe Institut für Technologie (KIT) Institut für Angewandte Informatik und Formale Beschreibungsverfahren (AIFB) Forschungsgruppe Security • Usability • Society (SECUSO) Prof. Dr. Melanie Volkamer Kaiserstraße 89, Gbd. 05.20 76133 Karlsruhe Telefon: +49 721 608 450 45 E-mail: kontakt@secuso.org www.aifb.kit.edu/web/SECUSO www.facebook.com/secuso twitter.com/secusotu

### **Herausgeber**

Karlsruher Institut für Technologie (KIT) Präsident Professor Dr.-Ing. Holger Hanselka Kaiserstraße 12 76131 Karlsruhe www.kit.edu © SECUSO 04/04/2018 **© Die Unterlagen sind urheberrechtlich geschützt.** 

Der Inhalt des Flyers basiert auf Erkenntnissen aus dem Projekt "KMU AWARE – Awareness im Mittelstand", welches die Forschungsgruppe SECUSO an der TU Darmstadt durchführte und welches im Rahmen der Initiative "IT-Sicherheit in der Wirtschaft" vom Bundesministerium für Wirtschaft und Energie noch bis zum 31.03.2018 gefördert wurde.

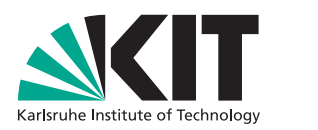

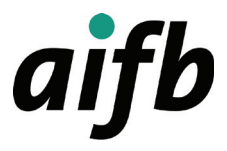

# **Betrügerische Nachrichten**

Wie Sie betrügerische Nachrichten und insbesondere Phishing-Nachrichten erkennen können

### INSTITUT FÜR ANGEWANDTE INFORMATIK UND FORMALE BESCHREIBUNGSVERFAHREN (AIFB)

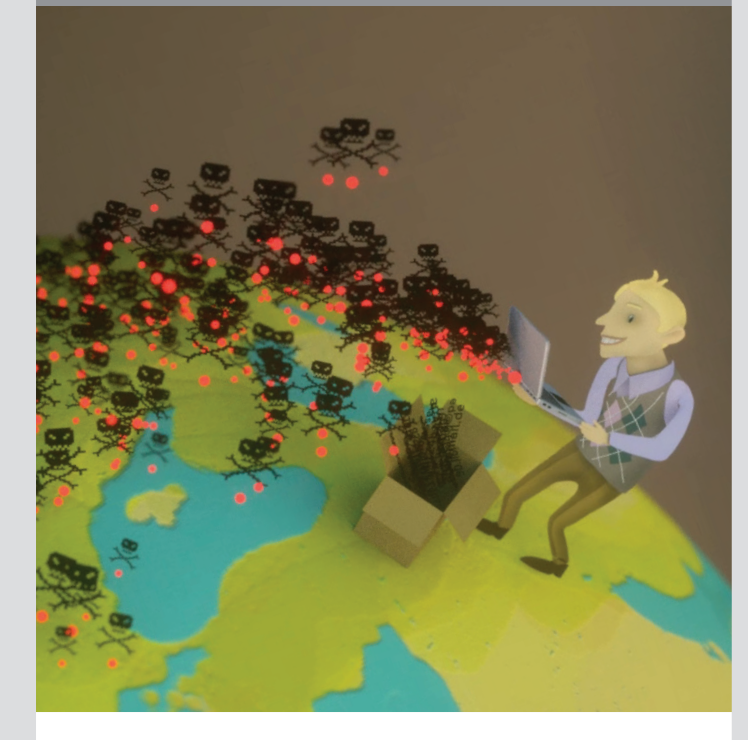

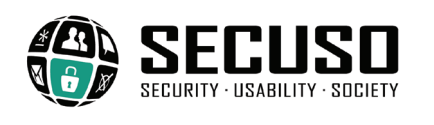

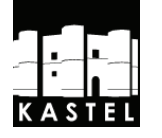

### **Folgende Regeln helfen Ihnen betrügerische Nachrichten zu erkennen**

**1. Regel:** Prüfen Sie Absender und Inhalt jeder empfangenen Nachricht auf Plausibilität: Passt der Absender zur Nachricht? Werden sensible Daten abgefragt? Oder haben Sie dort überhaupt ein Nutzerkonto? Falls die Nachricht unplausibel ist, handelt es sich höchstwahrscheinlich um einen Phishing-Versuch: löschen Sie diese Nachricht!

- Der Absender shop@sye.jp ist bei einer Amazon E-Mail nicht plausibel.
- Der Absender rechnung@amazon.de ist bei einer Amazon E-Mail plausibel.

**2. Regel:** Wenn Absender und Inhalt einer Nachricht plausibel erscheinen und die Nachricht einen Link enthält, prüfen Sie dennoch, ob es sich um eine gut gemachte betrügerische Nachricht handelt und die Nachricht z. B. gar nicht von dem (vermeintlichen) Absender stammt. Dazu müssen Sie zunächst herausfinden welche Webadresse tatsächlich hinter dem Link steckt, bevor Sie darauf klicken.

Die Information, welche Webadresse tatsächlich hinter einem Link steckt, ist je nach Gerät, Software und Dienst (z. B. Amazon, Dropbox, Skype, WhatsApp, Facebook, Google+, Xing, LinkedIn) an unterschiedlichen Stellen zu finden. Sie sollten sich also vor der Nutzung eines Geräts, einer Software bzw. eines Dienstes damit vertraut machen, wo die tatsächliche Webadresse eines Links zu finden ist. Ein Link kann meist daran erkannt werden, dass der Text blau und unterstrichen ist. Jedoch können Links die verschiedensten Erscheinungsformen haben. So können Sie z. B. in Form von Buttons, Wörtern in den unterschiedlichsten Farben oder einem Bild hinterlegt sein.

Bei PCs und Laptops erscheinen die Webadressen in der Regel, wenn Sie mit der Maus den Link berühren, ohne ihn anzuklicken. Der Link wird entweder in der Statusleiste am Fuß des Fensters oder in dem Infofeld, welches auch Tooltip genannt wird, erscheinen.

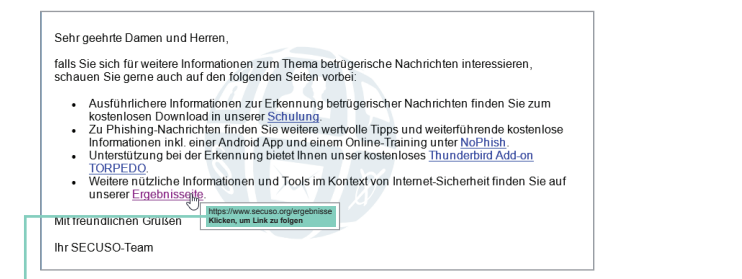

Webadresse im Tooltip (z. B. bei Outlook)

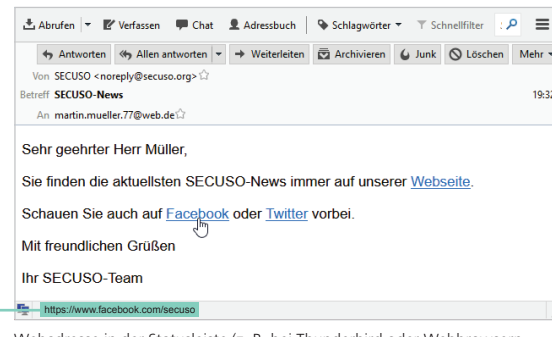

Webadresse in der Statusleiste (z. B. bei Thunderbird oder Webbrowsern wie Firefox, Internet Explorer und Chrome)

Bei mobilen Geräten (Smartphones und Tablets) hängt das Vorgehen zum Identifizieren der Webadresse eines Links stark vom Gerät und von der jeweiligen App ab. Meist ist es so: Wenn Sie Ihren Finger für mindestens 2 Sekunden auf dem Link halten, dann wird die Webadresse im Dialogfenster angezeigt. Achten Sie darauf, dass Sie den Link dabei nicht versehentlich klicken, d. h. kurz antippen.

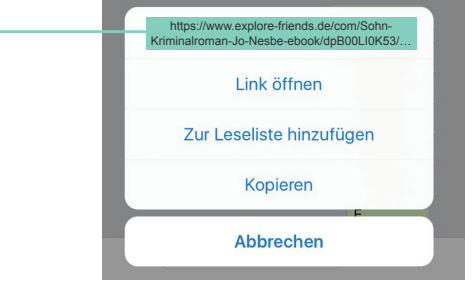

Webadresse im Dialogfenster (Betriebsystem iOS)

**3. Regel:** Wenn Sie die Webadresse hinter dem Link gefunden haben, identifizieren Sie als Nächstes den sogenannten Wer-Bereich in der Webadresse.

# https://nophish.secuso.org/login Wer-Bereich

Der Wer-Bereich besteht immer aus den letzten beiden durch die Punkte getrennten Begriffe vor dem ersten alleinstehenden "/" (in diesem Fall secuso.org) einer Webadresse. Der Wer-Bereich ist der wichtigste Bereich für die Erkennung gefährlicher Webadressen und damit von Nachrichten mit gefährlichen Links. In der Fachsprache wird er "Domain" genannt. Falls hier Zahlen stehen, handelt es sich um eine sogenannte IP-Adresse und es ist wahrscheinlich eine gefährliche Webadresse.

**4. Regel:** Wenn Sie den Wer-Bereich in der Webadresse identifiziert haben, prüfen Sie, ob der Wer-Bereich einen Bezug zu dem (vermeintlichen) Absender und dem Inhalt der Nachricht hat und ob er korrekt geschrieben ist. Wenn Absender oder Betreff nicht zum Inhalt passen, dann folgen Sie diesem Link nicht!

- https://www.mein-paketservice.de.shoppen-im-web.de/
- http://shoppen-im-web.de/mein-paketservice.de/
- https://www.mein-paketservice.de/
- https://www.130.83.167.22/secuso.org.secure-login.de/
- https://www.mein-paketsrevice.de/
- https://www.mein-paketservice.de/
- https://www.secureqay24.de/
- https://www.securepay24.de/

**5. Regel:** Wenn Sie den Wer-Bereich in der Webadresse identifiziert haben, den Wer-Bereich aber nicht eindeutig beurteilen können, sollten Sie weitere Informationen einholen, z. B. mittels einer Suche der Adresse in einer Suchmaschine. Wenn Sie den Wer-Bereich nicht als vertrauenswürdig einstufen, löschen Sie die Nachricht!

- https://www.secuso-research.org/
- https://www.secuso.org/

**6. Regel:** Wenn Absender und Inhalt einer Nachricht plausibel erscheinen und die Nachricht einen Anhang enthält, dann prüfen Sie, ob dieser Anhang ein potenziell (sehr) gefährliches Dateiformat hat. Potenziell gefährliche Dateiformate sind:

- Direkt ausführbare Dateiformate (sehr gefährlich): z. B. .exe, .bat, .com, .cmd, .scr, .pif.
- Dateiformate, die Makros enthalten können: z. B. Microsoft Office Dateien wie .doc, .docx, .ppt, .pptx, .xls, .xlsx.
- Dateiformate, die Sie nicht kennen.

**7. Regel:** Wenn das Dateiformat potenziell (sehr) gefährlich ist, dann öffnen Sie den Anhang nur, wenn Sie diesen genauso von dem Absender erwarten. Falls Sie unsicher sind, ob Sie die Nachricht einfach löschen können, sollten Sie weitere Informationen einholen, dabei aber auf keinen Fall die Kontaktmöglichkeiten aus der Nachricht verwenden. Rufen Sie z. B. den Absender an.